### **Grace Marks Management**

The grace marks can be added into the report card. This can be done from the admin panel.

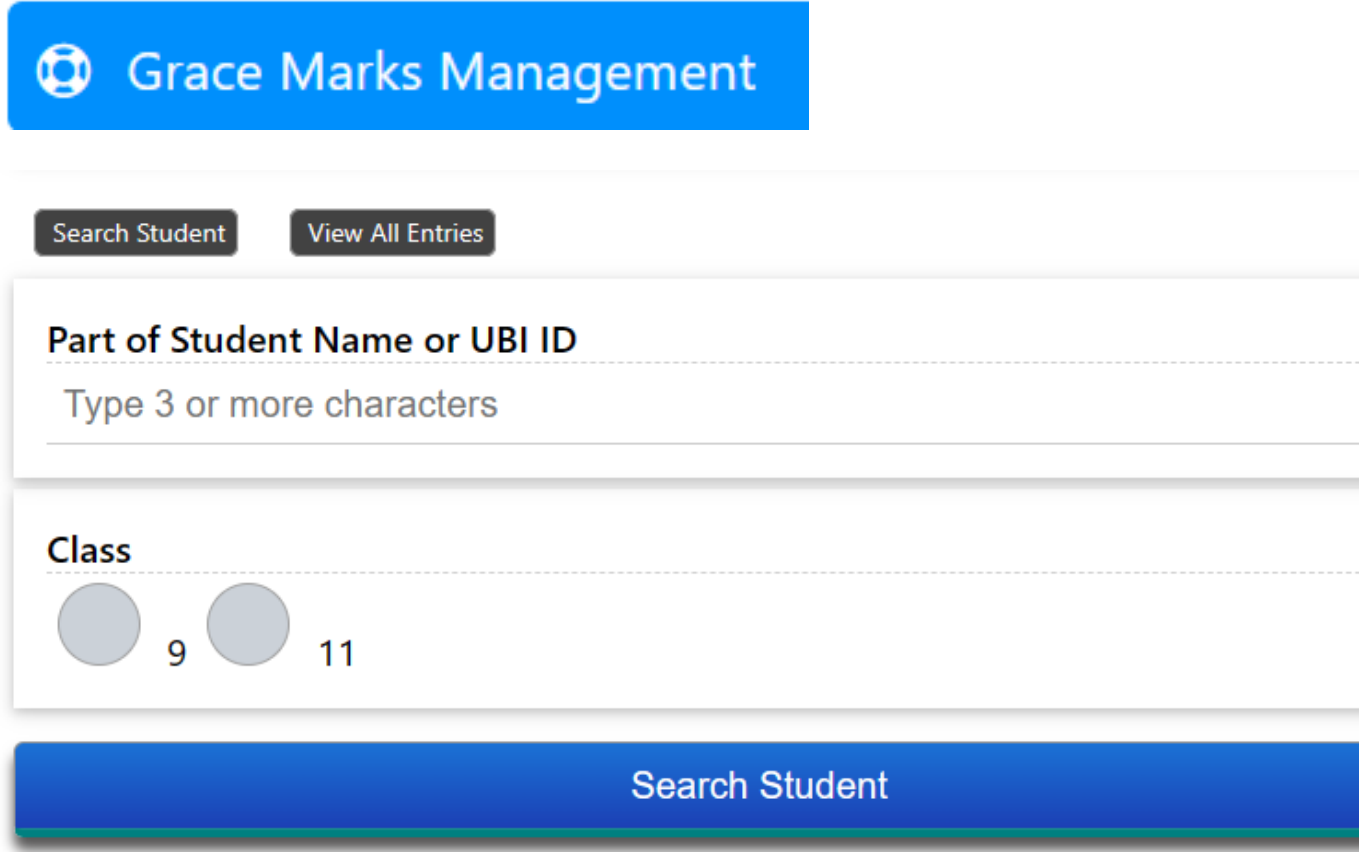

You can start the search by typing just the 3 letters of the name or UBI Id, then by selecting the class.

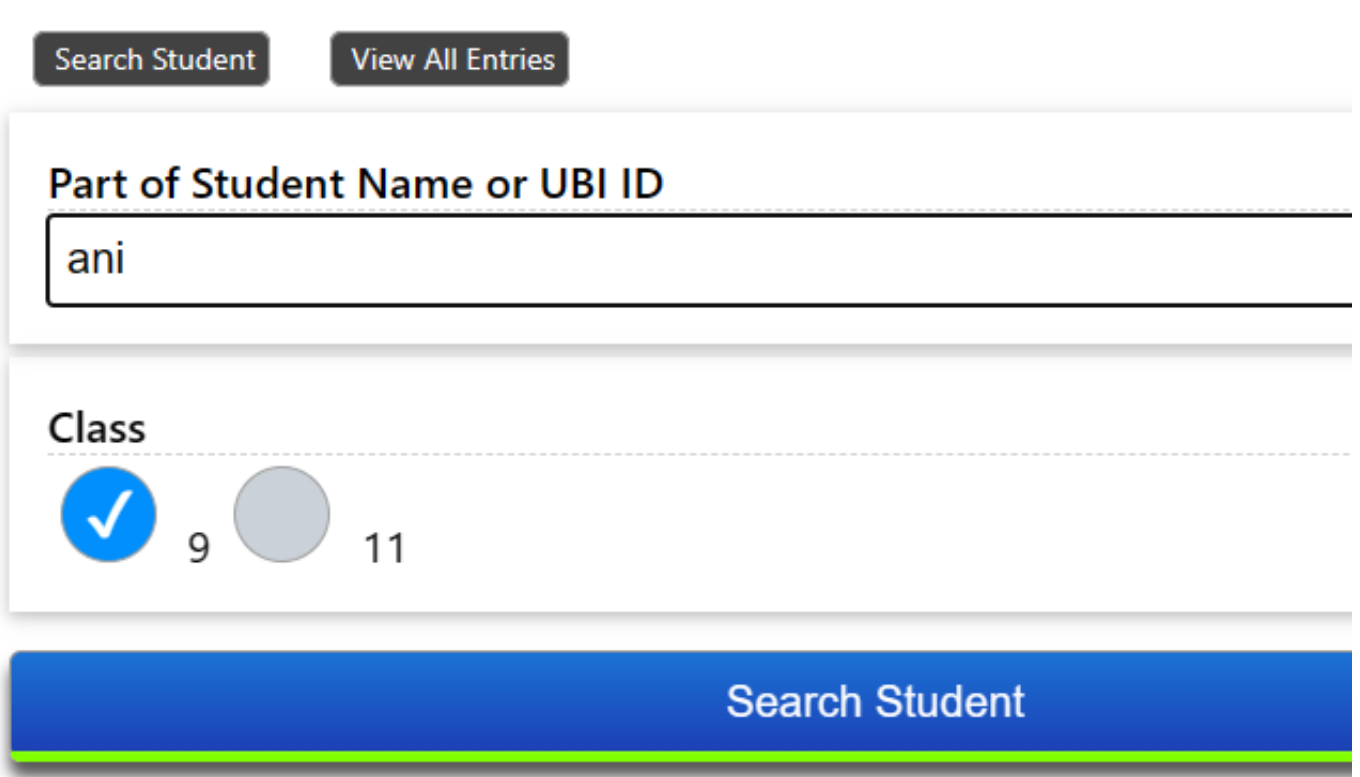

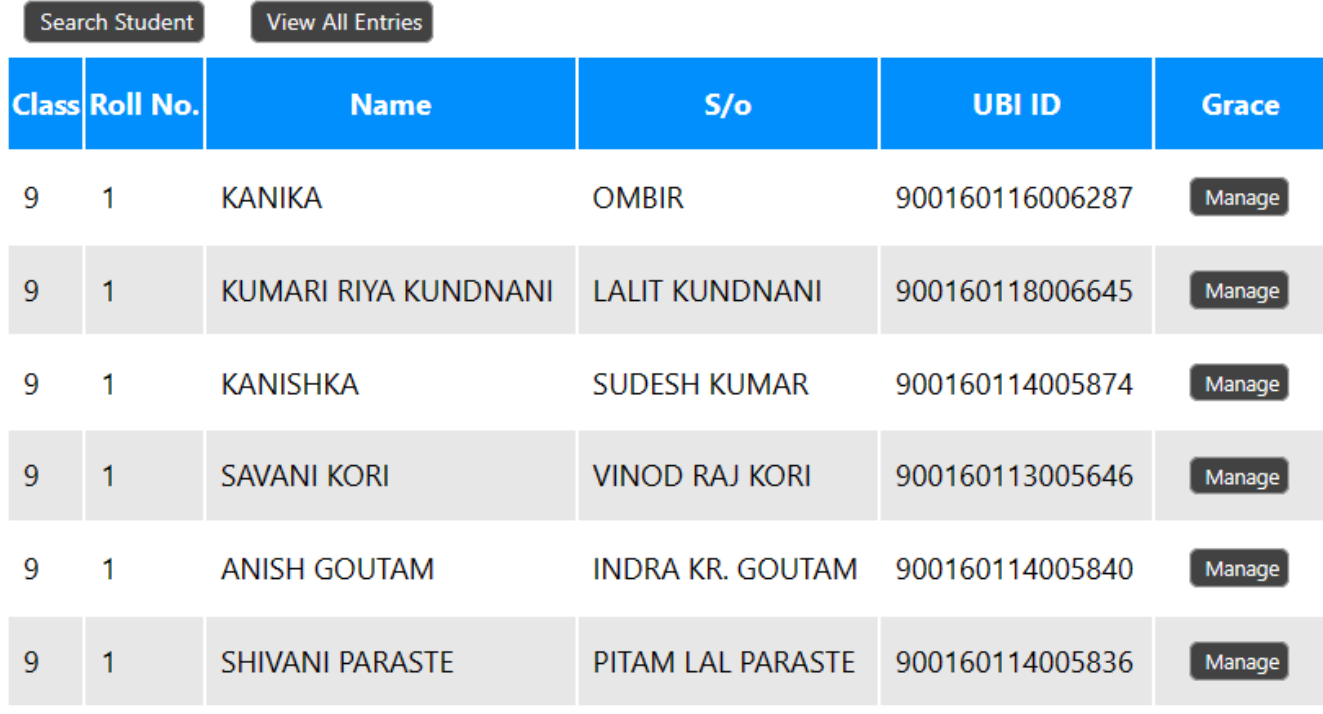

The list of students with matching name or id will be displayed.

Then click on manage to add grace marks for the desired student.

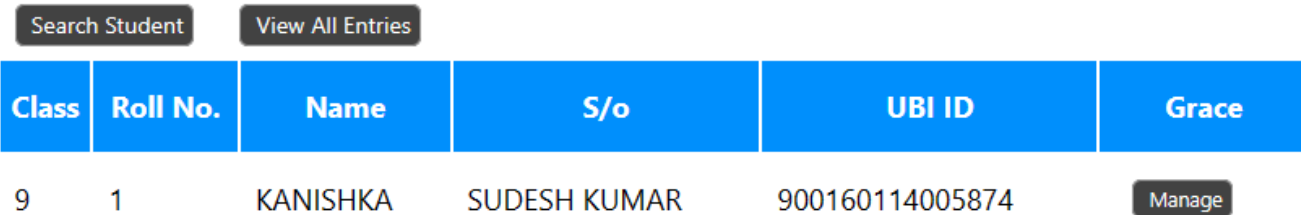

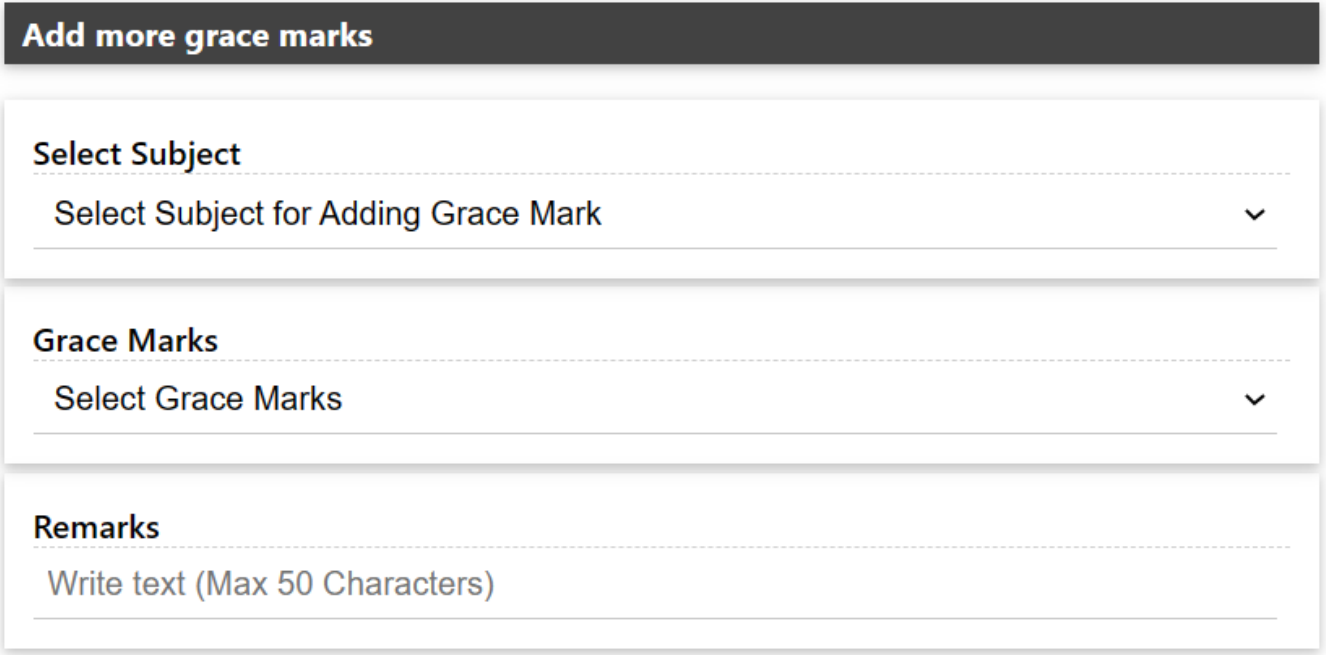

I understand that grace marks are to be given to a student (in 1,2 or 3 subjects) only if he/she is ultimately getting promoted due to this. Grace should not be used if the ultimate result is still a Supplementary in any subject.

**Add Grace Marks** 

The above box will appear, the subject which student has chosen will only be displayed in the dropdown menu of the select subject tab.

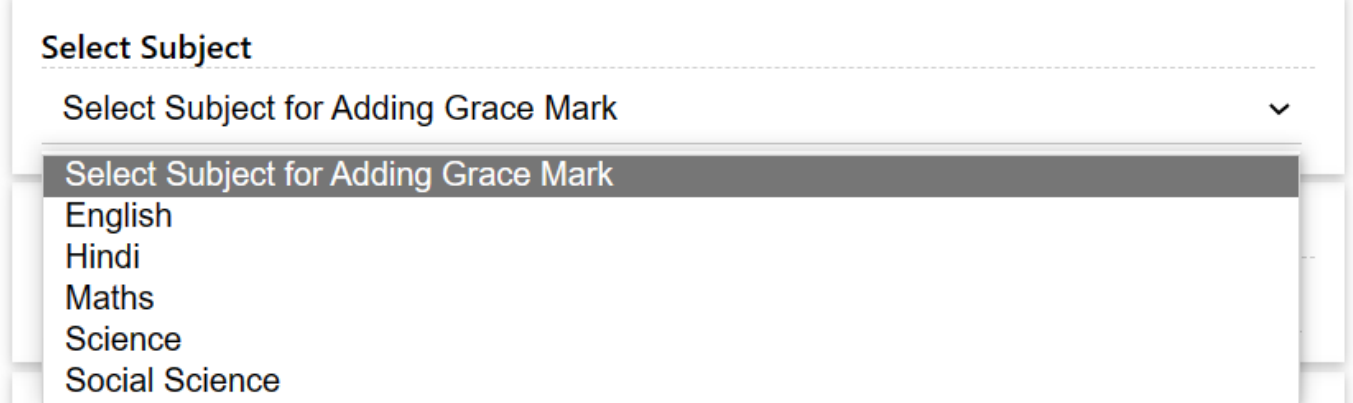

Then select the desired Grace marks for the student and write the remarks if any. Page 3 / 6

**(c) 2025 Medialab® <sg@medialab.in> | 09 May 2025, 05:43**

[URL: https://kb.medialab.in/index.php?action=artikel&cat=11&id=91&artlang=en](https://kb.medialab.in/index.php?action=artikel&cat=11&id=91&artlang=en)

#### **Grace Marks**

#### **Select Grace Marks**

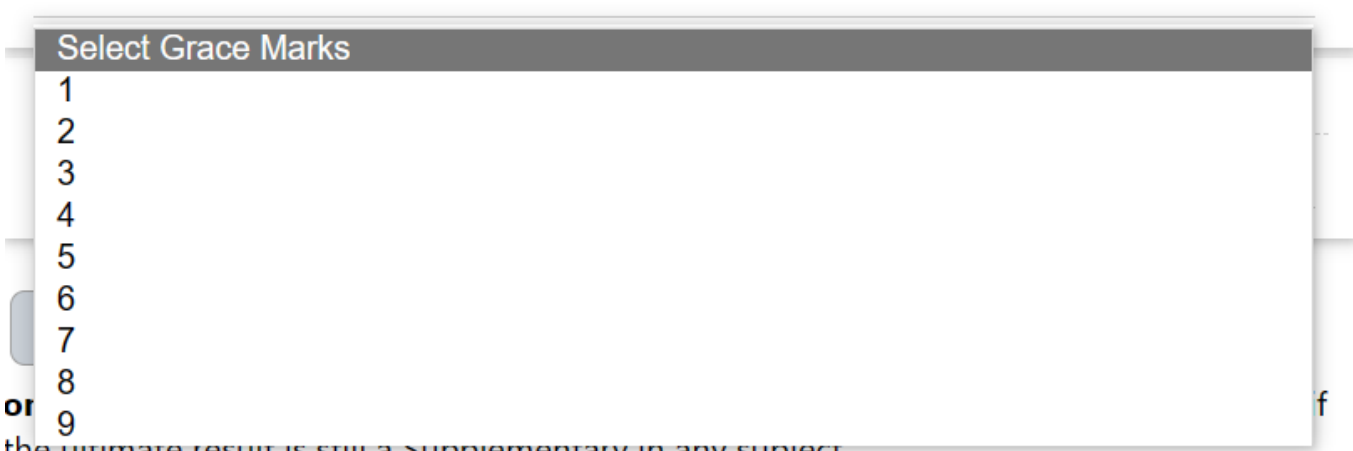

the unimate result is still a supplementary in any subject.

Now click on the Acknowledgement and proceed with update grace marks.

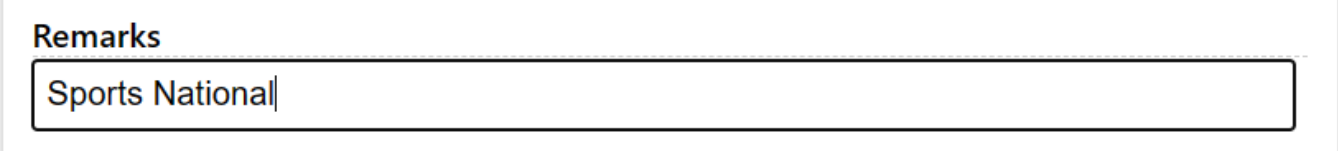

I understand that grace marks are to be given to a student (in 1,2 or 3 subjects) only if he/she is ultimately getting promoted due to this. Grace should not be used if the ultimate result is still a Supplementary in any subject.

#### **Add Grace Marks**

The system will prompt the message

### mis.kvsindia.in says

Inserted

**OK** 

By clicking on view all entries you can see the history of the grace marks provided.

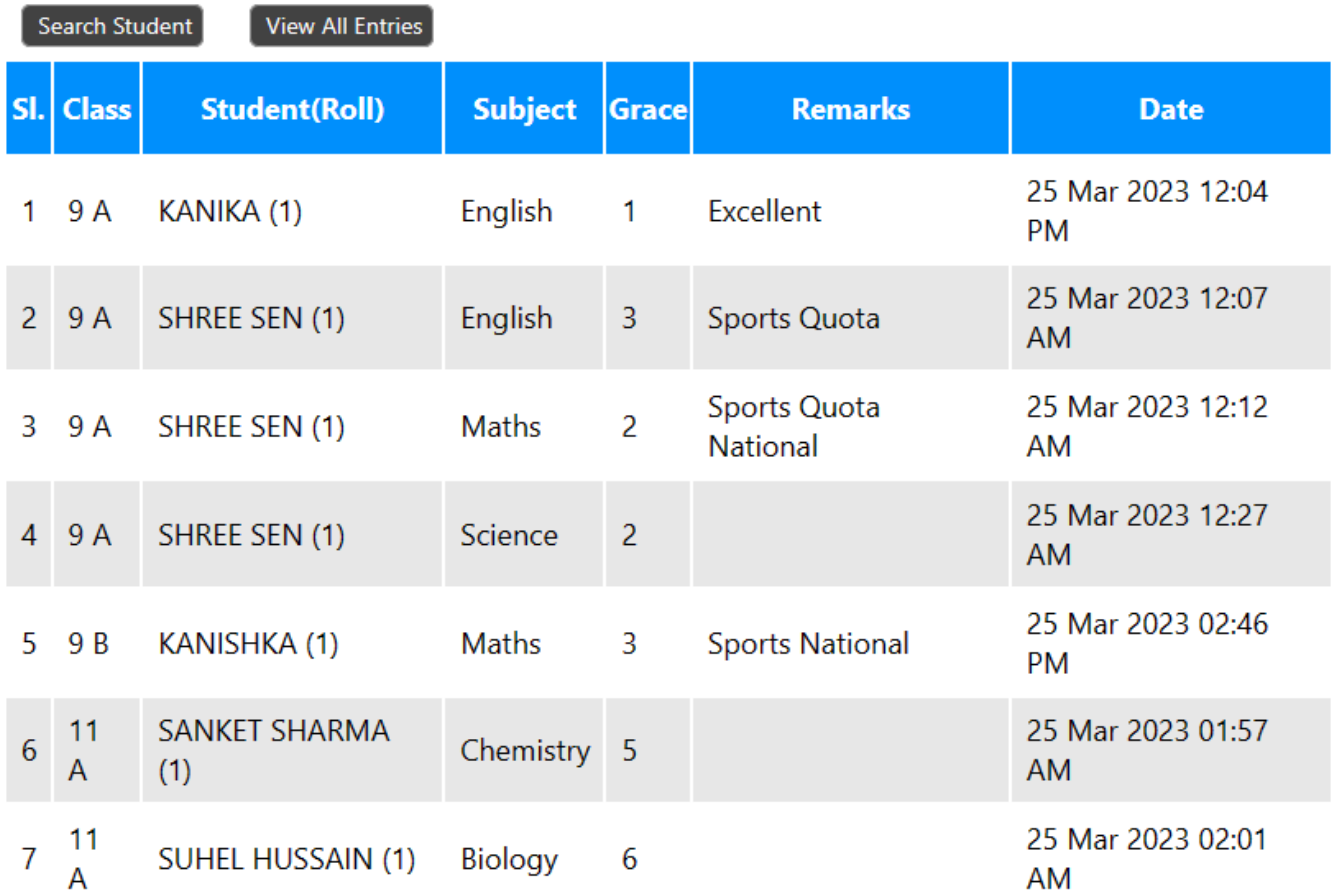

Sample Report card with grace marks-

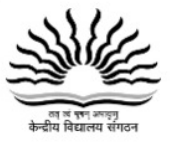

#### KENDRIYA VIDYALAYA VEHICLE FACTORY JABALPUR (SHIFT-II)

Sector -2 Vehicle Estate, Vehicle Factory , Jabalpur - 482009 | Phone: 0761-2330191 Email: vfjabalpurkv2@gmail.com | Website: https://vfjabalpur.kvs.ac.in | CBSE Aff. No. 1000028

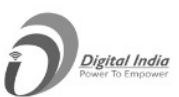

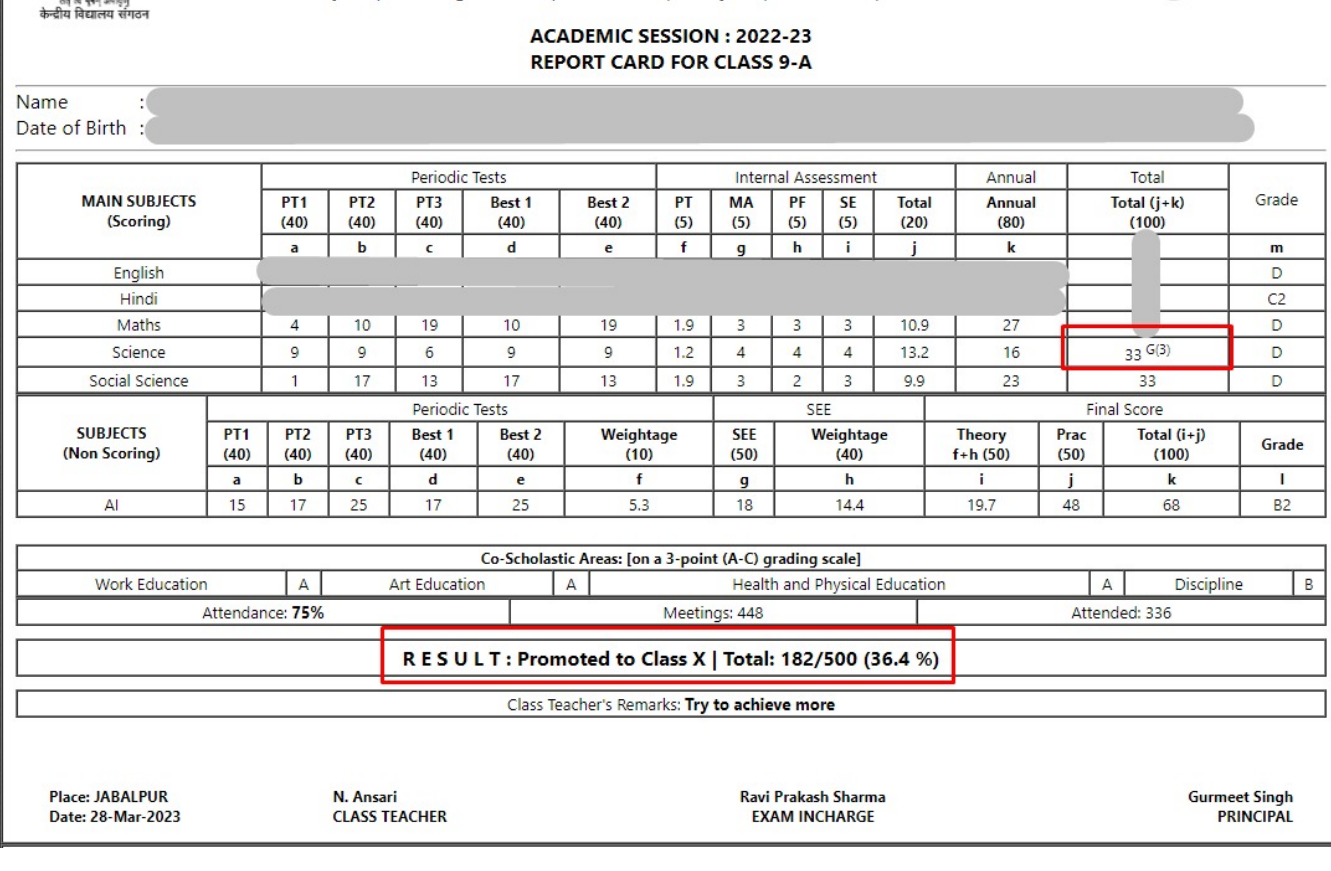

The score of 30 has been converted to 33 by adding Grace of 3 marks.

Unique solution ID: #1094 Author: Vibhore Ojha Last update: 2023-03-25 10:22